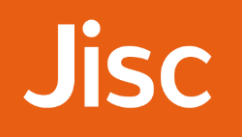

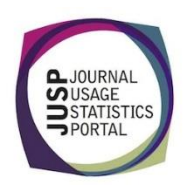

## JUSP workshop - books Checking for available data

1. You want to check whether JUSP can supply data for American Chemical Society. Which page of the website should you view?

## **Answer**: You can check the Participants page **<http://jusp.jisc.ac.uk/participants/>**

From within the logged in portal, you could also browse the list of available publishers from the report menu. You could also check the YOUR DATA table within the Portal, but this will only show you publishers for your institution, so if we aren't collecting data ACS will not appear here.

2. Which reports are available in JUSP for ACS?

## **Answer**: BR2 and BR3

3. Use the support pages to find out whether it is possible to view BR3 (access denied) reports weekly.

**Answer**: No. Although some vendors provide up-to-date usage and turnaways data directly from their administrator site, the SUSHI versions of the COUNTER reports are only available for complete months. We make data available when the publisher releases them, so this could be at any point during the following month

4. Access the Book Portal and go to the YOUR DATA tab. From what month and year are ACS book reports available in JUSP?

## **Answer**: January 2014

5. Select Book Report 2 and then view the publisher menu. Future Medicine (FMED) is listed but not Future Science (FSCI). Why is this? Go back to the book portal home and switch to the Current Publisher issues tab to find out why.

**Answer**: Future Science books are hosted on the Future Medicine platform and titles are included in the Future Medicine book reports.

6. Run a report that will show you access denials for Elsevier titles between January and February 2016. How many titles are included in this report?

**Answer**: 11 titles